*Windows içinIBM SPSS Data Access Pack Kuruluş Yönergeleri*

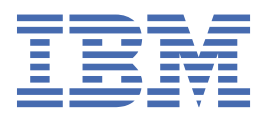

# **İçindekiler**

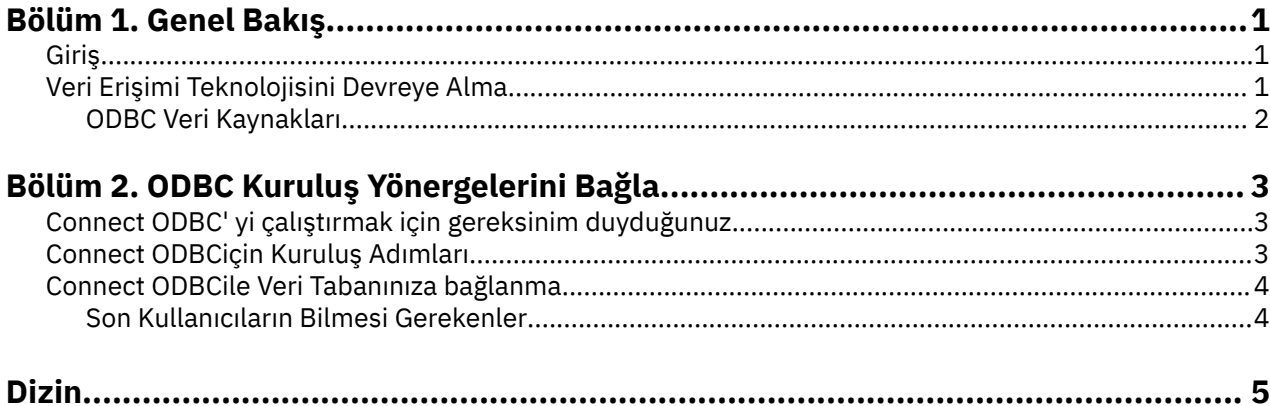

# <span id="page-4-0"></span>**Bölüm 1. Genel Bakış**

# **Giriş**

IBM® SPSS ürünleri, çeşitli dosya tiplerinden ve veritabanlarından verilere erişmek için bir dizi teknolojiyle dağıtılır. Bu kılavuz, birincil olarak ağ üzerinde çalışan bir bilgisayar ortamında kullanılmak üzere bir IBM SPSS ürünü kuran ve uç kullanıcıları uzak sunuculardaki veritabanlarına erişim yetkisi sağlayan sistem yöneticilerine yönelik olarak sağlar.

IBM SPSS Data Access Pack , ilişkisel veritabanlarından düz dosya verilerine, tüm ana veri depolarına güvenilir bağlantı sağlamak için ODBC kullanan kapsamlı bir dizi sağlayan, veritabanına özgü kapsamlı bir sürücü kümesi sağlayan ODBCiçin DataDirect Connect ve ConnectXE olanağını devreye alır.

*Not*: Bu veri erişimi teknolojileri "closed" (kapalı) olur -- yalnızca IBM SPSS ürünleriyle kullanılabilir. Diğer uygulamalara sahip veritabanlarına erişmek istiyorsanız, daha genel bir çözüme gereksinim duyabilirsiniz.

# **Veri Erişimi Teknolojisini Devreye Alma**

**ODBC' ı Bağlayın.** Yönetici ya da son kullanıcı uygun Connect ODBC sürücülerini kurabilir. ( ODBC Connect 'in sunucu bileşeni yok.) The drivers must be installed on the computer that is accessing the data--the computer where the IBM SPSS server product is running, the end user's desktop computer, or both.

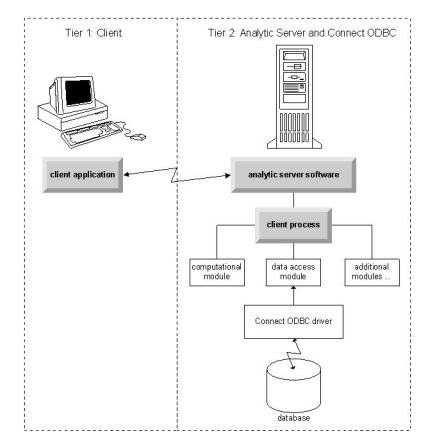

*Şekil 1. Dağıtılmış çözümleme kipinde ODBC ' yi bağlan*

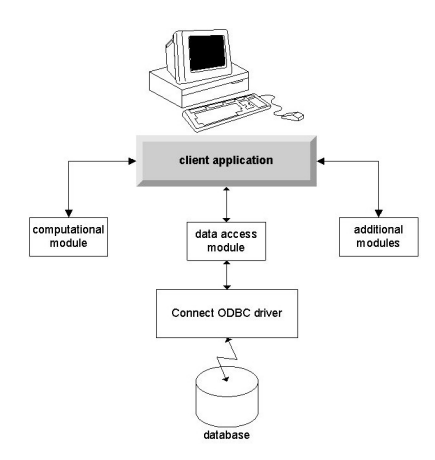

*Şekil 2. Yerel çözümleme kipinde ODBC bağlantısını bağla*

## <span id="page-5-0"></span>**ODBC Veri Kaynakları**

Connect ODBC' yi kurduğunuzda, bir ya da daha çok ODBC sürücüsü kurmanızı sağlar. Kurulu bir sürücüyü kullanabilmek için, o sürücü için bir ODBC veri kaynağı yaratmalı ve yapılandırmalısınız.

ODBC veri kaynağı, verilere erişmek için kullanılacak **ODBC sürücüsü** iki temel bilgi parçasından oluşur ve erişmek istediğiniz veritabanının **yerini** . Veritabanı herhangi bir ağ üzerinde çalışan bilgisayarda bulunabilir. ODBC sürücüsü ve veri kaynağı, verilere erişen ve işlenmekte olan bilgisayarda bulunmalıdır. Kullanmakta olduğunuz IBM SPSS uygulamasının tipine bağlı olarak, bu bir son kullanıcının masaüstü bilgisayarı ya da uzak bir sunucu olabilir.

## **Masaüstü Ürünlerine İlişkin ODBC Veri Kaynaklarının Konumu**

IBM SPSS ürününüz klasik bir **masaüstü** uygulamasıdır (burada tüm veri erişimi ve işleme, son kullanıcının masaüstü bilgisayarında gerçekleşir), ODBC veri kaynağının, son kullanıcının masaüstü bilgisayarında kurulması ve yapılandırılması gerekir.

## **Dağıtılmış Mimari ürünleri İçin ODBC Veri Kaynaklarının Konumu**

IBM SPSS ürününüz **dağıtılmış mimari**kullanıyorsa, ODBC veri kaynakları için doğru konum, ürünün nasıl çalıştırılmakta olduğuna bağlıdır. IBM SPSS dağıtılmış mimari ürünleri, uzak bir sunucudaki (dağıtılmış çözümleme kipi) ya da son kullanıcının masaüstü bilgisayarındaki (yerel analiz kipi) verilere erişmek ve bu verileri işlemek için yapılandırılabilir.

- **Dağıtılmış çözümleme kipinde çalışma.** The ODBC data source has to be installed and configured on the remote server. Bu veri kaynağı, denetimcinin sunucuda kurulu olan ODBC sürücüsü (Connect ODBC) kullanılarak yaratılır.
- **Yerel analiz kipinde çalışma.** The ODBC data source has to be installed and configured on the end user's desktop computer. Bu veri kaynağı, son kullanıcı tarafından masaüstü bilgisayarında kurulu olan ODBC sürücüsü kullanılarak yaratılır ya da sistem yöneticisi tarafından yaratılan kaynaklardan içe aktarılır.
- **Her iki kipte de çalışma.** Son kullanıcıların her iki kipteki veritabanından verilere erişmeleri gerekiyorsa, ODBC veri kaynağının hem uzak sunucuda hem de masaüstü bilgisayarında kurulması ve yapılandırılması gerekir.

# <span id="page-6-0"></span>**Bölüm 2. ODBC Kuruluş Yönergelerini Bağla**

Bu bölümde, sitenizde Connect ODBC ' nin kurulmasına ve veritabanınıza bağlanmaya ilişkin ayrıntılar yer alır.

# **Connect ODBC' yi çalıştırmak için gereksinim duyduğunuz**

Bilgisayarın, kurmayı planladığınız sürücülere ilişkin yazılım gereksinimlerini karşıladığından emin olun.

- Uygulamanız 32 bit sistem kitaplıklarıyla oluşturulduysa, 32 bit sürücüler kullanmanız gerekir. Uygulamanız 64 bit sistem kitaplıklarıyla oluşturulduysa, 64 bit sürücüler kullanmanız gerekir.
- ODBCiçin DataDirect Connect ya da Connect XE kullanırken, bağlanmakta olduğunuz veritabanı 32 bit ya da 64 bit etkin olabilir.

Belirli bir sürücü için ek yazılımların gerekli olup olmadığını belirlemek için DataDirect ana sayfasına [http://](http://www.datadirect.com) [www.datadirect.com](http://www.datadirect.com) adresinden bakın.

# **Connect ODBCiçin Kuruluş Adımları**

ODBC Connect, bir sürücü kümesinden oluşur ve veri kaynakları oluşturacağınız bilgisayara kurulmalıdır. Konum, kurmakta olduğunuz IBM SPSS ürününün tipine ve bu ürünün nasıl kullanılacağına bağlıdır. Ek bilgi için ["Veri Erişimi Teknolojisini Devreye Alma" sayfa 1](#page-4-0) başlıklı konuya bakın. *IBM SPSS Data Access Pack ürününü başka bir IBM SPSS ürünü ile aynı dizine kurmayın*.

Desteklenen tüm işletim sistemlerine ilişkin sürücüler, IBM SPSS ürününüz ile birlikte sağlanan bir eAssembly 'de bulunur. Bunlar ayrı bir DVD/CDüzerinde de kullanılabilir.

IBM SPSS Data Access Pack ' ı karşıdan yüklediyseniz, karşıdan yüklediğiniz dosyayı açın.

Kuruluş programını yönetici olarak çalıştırmalısınız:

- 1. Windows Gezgini 'ni kullanarak, IBM SPSS Data Access Packdosyasının yürütülebilir dosyasının (*.exe*) yerine göz atın.
- 2. Dosyayı sağ tıklatın ve **Yönetici olarak çalıştır**' ı seçin.
- 3. Ekranda görüntülenen yönergeleri izleyin.

Connect ODBCiçin Özel Ayar Seçenekleri

**Desteklenen Tüm Veritabanlarına İlişkin Sürücüler.** Belirli veritabanları için ODBC sürücülerini kurar. Ağacı genişletmek için tıklatın ve kurmak istediğiniz sürücüleri seçin.

**Informix ve Oracle Client Drivers.** Use this option to install the non-wire protocol Connect ODBC drivers for the Informix and/or Oracle Clients (does not install the clients). Bu sürücüler, veritabanına bağlanmak için veritabanı istemcisi ara katman yazılılarını kullanır. Veritabanı istemcisi ara katman yazılımı için özel olarak sürücüleri kullanmak istemiyorsanız, **Desteklenen Tüm Veritabanları için Sürücüler**altında bulunan Informix ve/veya Oracle kablo iletişim kuralı sürücülerini seçin.

#### DataDirect Ürün Belgeleri

DataDirect's product documentation for Connect ODBC is included, by default, as part of the IBM SPSS Data Access Pack installation. The installer creates the entry IBM SPSS OEM Connect and ConnectXE for ODBC along with the entries for your other programs on the Start menu. Bu menü öğesinden DataDirect ürün belgelerine erişilir.

*Not:* The documentation can also be accessed from the DataDirect home page at [http://](http://www.datadirect.com) [www.datadirect.com](http://www.datadirect.com) .

Kuruluşunuzun Güncellenmesi

Kuruluş işlemini yineleyerek istediğiniz zaman ek bileşenler kurabilirsiniz.

<span id="page-7-0"></span>*Not*: Bir sürücü ya da istemcinin daha yeni bir sürümünü IBM SPSS Data Access Pack olanağından kurmak, daha önceki sürücüleri kaldırmaz. Bunun yerine, yeni kurulan yazılımları sizin için kullanılabilir duruma getirir. Yeni kurulan yazılımların el ile yapılandırılması gerekir; önceki sürücünüzün yapılandırması aktarılmaz. Önceki sürücünüz düzgün çalışıyorsa ve gereksinimlerinizi karşılıyorsa, yeni bir sürüme yükseltmemeniz en iyi olur. Yalnızca, daha önce desteklenmeyen bir veritabanı için ya da bir geliştirme gerektirdiğinde güncelleme yapılması gerekir.

IBM SPSS Data Access Packnin kaldırılması

Kaldırma işlemi, bileşenle birlikte kurulan ODBC sürücülerini kaldırır; tanımladığınız ODBC veri kaynaklarını kaldırmaz. Çıkardığınız sürücüleri gerektiren ODBC veri kaynakları artık çalışmayacaktır. Bunları kaldırmak için Windows Denetim Masası 'nda ODBC Data Source Administrator (Veri Kaynağı Yöneticisi) olanağını kullanın.

# **Connect ODBCile Veri Tabanınıza bağlanma**

Connect ODBC is a set of ODBC drivers; when you install it, you install drivers. Kurulu bir sürücüyü kullanabilmek için önce, o sürücü için bir ODBC veri kaynağı yaratmalı ve yapılandırmalısınız. The ODBC data source must be created on the computer that will be accessing the data. ODBC veri kaynaklarınızı nerede yaratabilmeye ilişkin daha fazla bilgi için ["Veri Erişimi Teknolojisini Devreye Alma"](#page-4-0) [sayfa 1](#page-4-0)konusuna bakın.

Bir ODBC veri kaynağını yapılandırmak için:

- 1. ODBC Data Source Administrator (Veri Kaynağı Yöneticisi) olanağını açın.
- 2. To configure a new data source, click **Ekle**, select the driver that you want to use (the names of all Connect ODBC drivers begin with the text IBM SPSS OEM) and then click **Son**. Create New Data Source (Yeni Veri Kaynağı Oluştur) iletişim kutusu görüntülenir.
- 3. Gerekli alanları ve ayarları girin. Kullanılabilir ayarlar sürücü tarafından değişebilir. Her ayara ilişkin açıklamalar için Yardım düğmesini tıklatın.

*Not*: Var olan bir veri kaynağını kurduğunuz sürücüyü kullanacak şekilde yapılandırmak için, listeden bir veri kaynağı adı seçin ve **Yapılandır**düğmesini tıklatın.

*Önemli:* Bir sunucu ürünü tarafından kullanılacak bir veri kaynağı yaratıyorsanız, bir Kullanıcı veri kaynağı değil, bir Sistem veri kaynağı yaratmalısınız.

Bir sistem denetimciniz varsa, Connect ODBC' yi yapılandırmanızı ya da ona sormasını isteyin.

## **Son Kullanıcıların Bilmesi Gerekenler**

IBM SPSS sunucu ürünleri ve dağıtılmış çözümleme kipi için, son kullanıcıların bilmesi gerekir:

• Uzak bilgisayarda, sunucu ürünüyle birlikte kullanılmak üzere yapılandırılan Connect ODBC veri kaynaklarının adları ve açıklamaları.

# <span id="page-8-0"></span>**Dizin**

### **B**

Bağlan ODBC gereksinmeler [3](#page-6-0)  $k$ onuşlandırma için giriş  $1$ tanıtıma [1](#page-4-0) veritabanınıza bağlanma [4](#page-7-0)

### **G**

gereksinmeler Bağlan ODBC [3](#page-6-0)

### **K**

kaldırma IBM SPSS Data Access Pack [3](#page-6-0)

### **O**

ODBC veri kaynakları anlatılan [2](#page-5-0) ODBC veri kaynaklarının yeri [2](#page-5-0)

### **V**

veritabanınıza bağlanma Connect ODBCile [4](#page-7-0)

Windows içinIBM SPSS Data Access Pack Kuruluş Yönergeleri

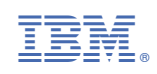